## FIELD DAY CONTACT SUGGESTIONS: CW Alachua County ARES(R) / NFARC

| / Conte: | st Log 6.5          | C          | v           | www.n3fjp.com |               |                     |          |
|----------|---------------------|------------|-------------|---------------|---------------|---------------------|----------|
| Mod      | le View<br>Find     | Network Or | Recent C    | ontacts       |               | c                   | Last 20  |
|          | Class               | Sec        | Date / Time | Bnd           | Mode          | Country             | Initials |
|          | 1D                  | SF         | 06/28 17:01 | 40            | DIG           | USA                 | LG       |
|          | 3D                  | NC         | 06/28 17:00 | 40            | DIG           | USA                 | LG       |
|          | 1E                  | AL         | 06/28 16:59 | 40            | DIG           | USA                 | LG       |
|          | 1E                  | GA         | 06/28 16:53 | 40            | DIG           | USA                 | LG       |
|          | 1D                  | TN         | 06/28 16:47 | 40            | DIG           | USA                 | LG       |
|          | 1D                  | NC         | 06/28 16:44 | 40            | DIG           | USA                 | LG       |
|          | 1D                  | NFL        | 06/28 16:40 | 40            | DIG           | USA                 | LG       |
|          | 1E                  | NC         | 06/28 16:38 | 40            | DIG           | USA                 | LG       |
|          | 1D                  | NC         | 06/28 16:36 | 40            | DIG           | USA                 | LG       |
|          |                     |            |             |               | Operato       | r                   | -        |
|          | Class               |            | Section     |               | Ope<br>Initia | rator W4U<br>Als JC | JFL      |
| node     | e from tl           | he menu    |             | ст            |               | Done                |          |
| ring     | waiver i<br>Setting |            | oled (from  | EMA<br>ME     | VT<br>WMA     | AL                  | SC       |

Enter yourself as the operator into the Logging System -- click "Operator" and enter call and initials:

## <u>Set your BAND and MODE -- Click on BAND to pick the band,</u> <u>and click on MODE to select CW</u>

For CW you're basically going to have log for yourself or with a helper, into N3FJP. You may wish to have FLDGI going as a helper to RECEIVE CW but it isn't much help even at that and won't log. The memory send options in the ICOM 7300 are pretty useful!

| ICOM SETTINGS FOR CW                                                                         |                                                                                                    |                                                                          |  |  |
|----------------------------------------------------------------------------------------------|----------------------------------------------------------------------------------------------------|--------------------------------------------------------------------------|--|--|
| ITEM                                                                                         | CHOICE                                                                                                    | COMMENT                                                                  |  |  |
| MODE                                                                                         | Select <b>CW.</b> Touch the current<br>mode (USB LSB, whatever it is)<br>on the screen and you'll get the<br>options |                                                                          |  |  |
| <b>VOX/BK-IN</b> (left-sided physical button just below TUNER button, left hand side of 7300 | Set for <b>BKIN</b> (not F-BKIN)                                                                                     | Required for the radio to go into<br>TRANSMIT when you begin<br>sending. |  |  |

| КЕҮ ТҮРЕ | With MODE= CW<br>Press physical button MENU<br>Touchscreen KEYER<br>Touchscreen EDIT/SET<br>Touchscreen CW-KEY SET to                                    | If you have a STRAIGHT KEY<br>it is easy to get a continuous<br>transmit power just press and<br>hold the key down.                                                                                                    |  |
|----------|----------------------------------------------------------------------------------------------------|----------------------------------------------------------------------------------------------------|--|
|          | choose type of key.<br>Set for either <b>straight key</b> or<br><b>keyer</b> depending on what you<br>will plug into the 1/4" phone<br>jack on the back. | If you're using PADDLES, there<br>are two solutions:<br>a) Change the CW-KEY SET<br>temporarily to either BUG or<br>STRAIGHT KEY to gain the<br>ability to send a long dash, OR<br>b) click the mode RTTY and<br>push the TRANSMIT button<br>you'll get a continuous signal to<br>check settings with. Press again<br>to stop transmitting. |  |

You can use right up to 150 Watts output CW with our amplifiers. .

| TYPICAL POWER SETTINGS                                                                                                    |                                                                                                    |                                                                                                    |  |
|----------------------------------------------------------------------------------------------------|----------------------------------------------------------------------------------------------------|----------------------------------------------------------------------------------------------------|--|
| Total Output Power                                                                                                    | 150 Watts into a TUNED<br>antenna tuner presenting roughly<br>50 ohms impedance to the<br>station.                                                                      | This is the power class we<br>are using for our operation.<br>Our power measurements are<br>inexact and only accurate<br>when the TUNER is tuned to<br>present 50 ohms to the<br>station. |  |
| Typical CW 7300 %<br>power needed to excite the<br>amplifier to 150 watts<br>output                                                              | <ul> <li>With no bandpass filter:</li> <li>80Meter CW: approx 24% (24 watts from transmitter)</li> <li>20Meter CW: approx 15%</li> <li>With Bandpass Filter:</li> </ul> | The 80M gain is reduced by<br>an inadequate cathode RF<br>choke in the heathkit<br>amplifier.                                                                                             |  |
| Typical <b>SB-200 amplifier</b><br><b>plate current reading</b><br>when the amplifier is<br>tuned correctly and<br>producing 150 watts<br>output | Approx 200-220 mA                                                                                                    | The reason the efficiency<br>seems so poor is that 80mA<br>of this is idling current.                                                                                                    |  |

Faster stations will tend to be down in the Extra Class segments or just above. Slower stations will be at higher frquencies up to about .070 above each band where various digital modes begin.

Never send CW faster than you can receive...the other station will respond at or above the speed you send!

Setting up the MEMORY SEND in the Icom 7300 will take a lot of work off of you. The Speed can be easily changed with the multi-function button.

When you are in CW mode, pressing the physical MENU pushbbutton (below touchscreen) and then the softkey KEYER will make the Memory Keyer available. Simply touch one to get it to sent.

The MULTIFUNCTION knob allows you to easily change the SPEED of the keyer if you are using the internal electronic keyer (or the memory keyer).

## Here is a typical Field Day CW or digital exchange:

| •NF4AC | "CQ FD DE NF4AC NF4AC K"        |
|--------|---------------------------------|
| •W1AW: | " <i>W1AW</i> "                 |
| •NF4AC | "W1AW DE NF4AC 2F 2F NFL NFL K" |
| •W1AW: | "QSL 5A 5A CT CT"               |
| •N6NA: | "QSL TU NF4AC FD K"             |
|        |                                 |

•Some people send R instead of QSL

Therefore likely Memory Keyer:

| Memory | Send                   | Comment                   |
|--------|------------------------|---------------------------|
| M1     | CQ FD DE NF4AC NF4AC K | CQ call                   |
| M2     | NF4AC                  | use to try to answer a CQ |
| M3     | 2F 2F NFL NFL K        | sending exchange          |
| M4     | QSL 2F 2F NFL NFL K    | answering an exchange     |
| M5     | QSL TU NF4AC FD K      | moving to next contact    |

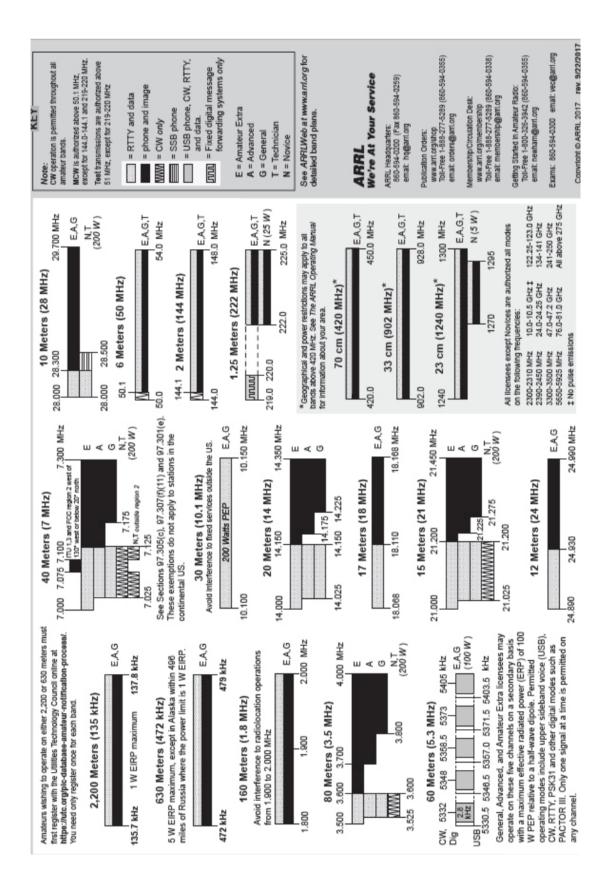